## **Logitec**

## **LFD-A シリーズ V01**

・本書では製品を正しく安全に使用するための重要な注意事項を説明 しています。必ずご使用前にこの注意事項を読み、記載事項にした 。がって正しくご使用ください

・本書は読み終わった後も、必ずいつでも見られる場所に保管してお 。いてください

#### ■表示について

•この「安全上のご注意」では下記のような表示(マークなど)を使 用して、注意事項を説明しています。内容をよく理解してから、付 属の説明書類をお読みください。

> この表示を無視して取扱いを誤った場合、使用者が死 。亡または重傷を負う危険性がある項目です

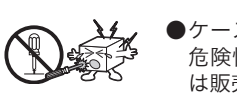

●ケースは絶対に分解しないでください。内部には感電の 危険性がある部分もあります。分解の必要が生じた場合 。は販売店にご相談ください

●本体に水などの液体が入らないように注意してください。 故障、感電、火災の原因となります。

●濡れた手で触らないでください。 本製品を濡れた手で触ると感電·故障の原因となります。

この表示を無視して取扱いを誤った場合、使用者が障 害を負う危険性、もしくは物的損害を負う危険性があ 。る項目です

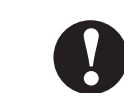

●データのバックアップを取っておいてください。 FD ディスクは消耗品です。不適切な使用や電気的のノ イズ・静電気による障害、強い衝撃、落雷などの天変地 災などにより故障する場合があります。重要なデータは 万一に備えて必ず他のメディアへバックアップを取って 。おくようお願いいたします 不適切な使用や故障の結果生じたデータの直接的または 間接的な障害については弊社では一切の保証をいたしま 。せん

また、本製品内に保存したデータの消失につきましては、 いかなる運用形態にかかわらず、弊社では一切その責任 。を負いません

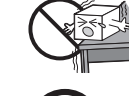

●衝撃や振動の加わる場所、高温・多湿の場所、長時間直 射日光のあたる場所での使用・保管は避けてください。

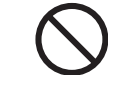

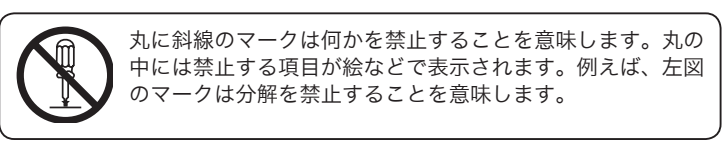

●本製品にセットした FD ディスクヘアクセスが行われて いるときには、取り外しを行ったり、パソコンの電源を 。切ったりしないでください 。データが消失したり故障の原因となります

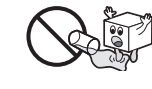

●内部に異物を入れないでください。 本製品内部に水などの液体や金属片を入れると、故障、 感電、火災の原因となります。

塗りつぶしの丸のマークは何かの行為を行なわなければな 。らないことを意味します 丸の中には行なわなければならない行為が絵などで表示さ れます。例えば、左図のマークは電源コードをコンセントか 。ら抜かなければならないことを意味します

> ドライバのインストールウィザードが起動しますので、この後は画面の指示 。に従いインストールを行ってください

## くく Mac OS 8.6 ~ 9.2.2 環境の場合 >>>

上記環境でご使用の場合は、本製品を接続する前に付属の CD-ROM より以下 の手順でドライバのインストールを行います。 パソコンの電源が ON の状態で CD/DVD ドライブに付属の CD-ROM をセッ

。トしてください ① CD-ROM のアイコンがデスクトップト  $\bigcap$  SUPPORT DISK

にマウントされたら、ダブルクリックし て開き、一覧の中から「Driver」フォル 。ダを開いてください

3使用権許諾の画面が表示され ますので、「続ける」をクリッ 。クしてください

4) 右の画面が表示されますの **■デバイスドライバインストーラ** で、「インストール」ボタン お読みください... LFD-Aシリーズ デバイスドライバ インストーラ Ver1.00 。をクリックしてください |<br>|インストールを実行する前に、本製品の各説明ファイルを必ずお読みください。<br>|インストールをクリックするとインストールが行われます。 クリック インストールを行う際は他の インストールする場所 -LOGITEC HD  $\overline{\phantom{a}}$ プログラムやアプリケーショ ディスク切替 。ンは全て終了させておきます

使用許諾と制限事項につ

この後は画面のメッセージに従い、インストールを行ってください。

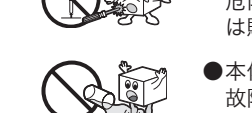

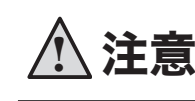

Windows 環境の場合、本製品を正しく接続すると、マイコンピュータ上にフ 。ロッピーディスクのアイコンが新しく追加されます

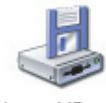

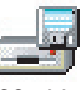

Windows XP の場合 Windows 2000、Me、98 の場合

Macintosh 環境の場合、本製品にフロッピーディスクをセットすると、セッ 。トしたメディアのアイコンがデスクトップ上にマウントされます

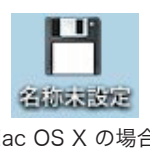

環境でご使用の方は)含む Edition Second(98 Windows、ただし 接続例。 使用可能になります、本製品はパソコンに接続すると自動的に認識され 付属の CD-ROM よりドライバのインストールが必要になります。 Mac OS 8.6 ~ 9.2.2 環境の場合、通常ドライバを必要としませんが、 。ドライバをインストールしておくことを推奨します 本製品はホットプラグに対応しているため、接続はパソコンの電源がON の 状態でもOFF の状態でもかまいません。 ご使用のパソコンの USB ポートに本製品の USB コネクタを接続してください。 。自動的に認識され使用可能になります

## くく Windows 98 (Second Edition 含む) 環境の場合 >>>

上記環境でご使用の場合は、本製品を接続する前に付属の CD-ROM より以下 の手順でドライバのインストールを行います。

パソコンの電源が ON の状態で CD/DVD ドライブに付属の CD-ROM をセッ トしてください。FD サポートツールが起動して、以下の画面が表示されます ので、「インストールの開始」ボタンをクリックしてください。

> フロッピーディスクを取り出す時は、次の点を確認してからイジェクトボタン 。を押して取り出してください

- ・フロッピーディスクのアクセスランプが点灯・点滅していないことを確認 する。
- 。フロッピーディスク内のファイルを操作していないことを確認する・
- · Macintosh 環境の場合は、上記の点を確認後、デスクトップにマウントさ れているフロッピーディスクのアイコンをゴミ箱に重ねて (アンマウント) 。ください

フロッピーディスクユニット  $\Box$  CD-ROM  $\overline{\mathsf{N}}$ セットアップガイド

②右の画面が表示されますので、「デバイス ドライバインストーラ」のアイコンをダ ブルクリックしてください。インストー 。ラが起動します クリック

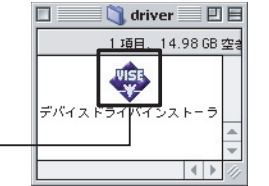

印刷 | 新規保存 | 統ける

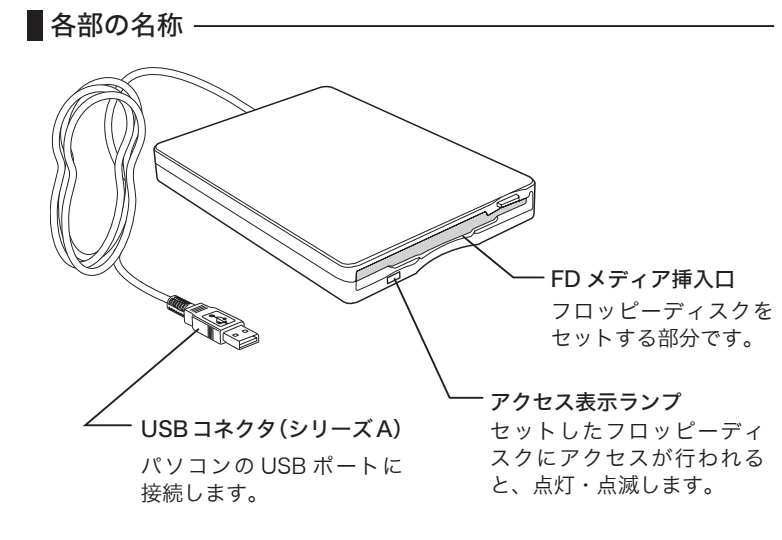

\* Windows は米国 Microsoft Corporation の米国およびその他の国での登録商標です。

\* Apple、Macintosh、Mac、PowerBook、iMac、eMac、iBook、MacOS は米国アップルコンピュー

- 。<br>タ社の登録商標です。
- \* PC-9800 は日本電気株式会社の商標です。 \*本書に記載されているパソコン名等は、併記された各社の商標または登録商標です。

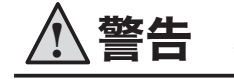

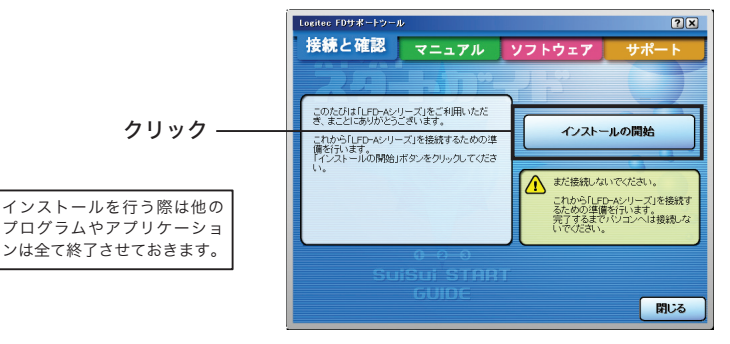

・・・フロッピーディスクをセットする時は

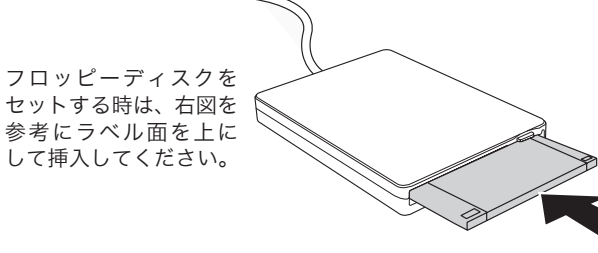

## ・・・フロッピーディスクを取り出す時は

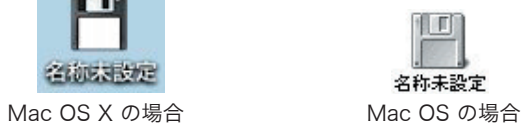

# ユニットセットアップガイド FD

### ■付属品の確認

# 接続について

# メディアのセットと取り出し

# 安全上のご注意

#### ■本製品を正しく安全に使用するために

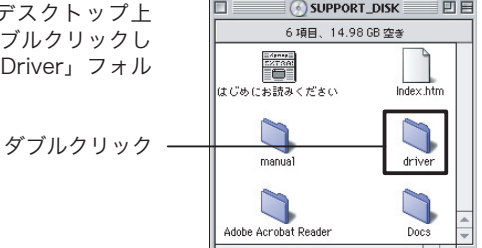

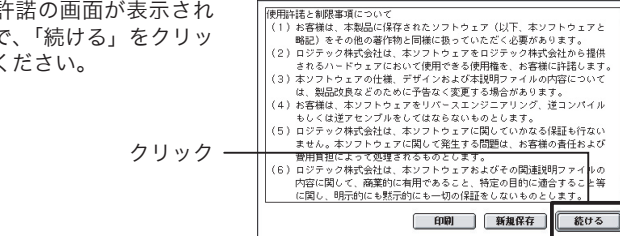

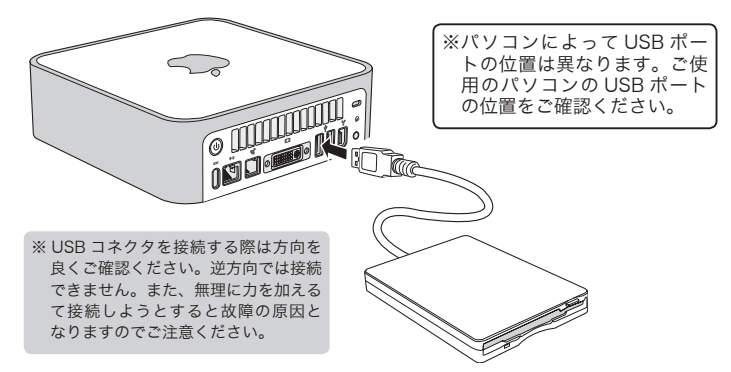

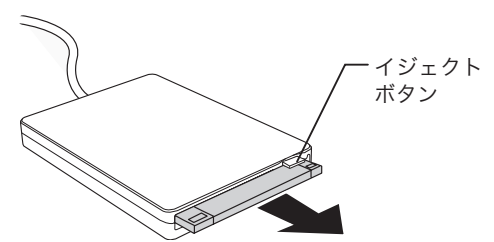

## 本製品で使用できる FD メディアについて

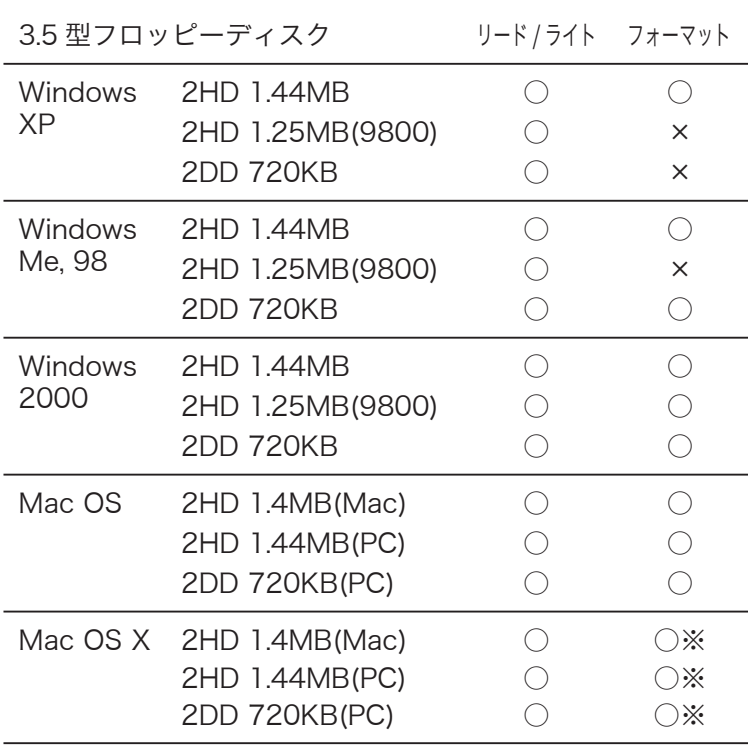

※ Mac OS X 10.3 以降でフォーマット可能。

# 使用環境について

# 付属ソフトウェアについて

### **B's File Guard**

# 取り外しについて

本製品はホットプラグに対応しておりますので、パソコンの電源が ONの状態で取り外しを行うことが可能です。

本製品を取り外す際は、本製品にフロッピーディスクがセットされて いないこと、またはセットされたフロッピーディスク内のデータにア クセスが行われていないことを確認して、以下のように使用環境に応 じて取り外し操作を行ってから、製品を取り外してください。

### 環境の場合 Windows

タスクトレイ上でアンプラグのアイコン ( <mark>多 要</mark> ) をクリックして、表示さ れるメッセージから本製品のデバイス名をクリックします。

# サポート修理受付窓口のご案内

### ■お問い合わせの前に…

- 1. 本セットアップガイドを見て、接続の状態・注意事項をもう一度 ご確認ください。OS により、特別な注意が必要な場合があります。
- 2. CD-ROM に収録されているオンラインマニュアル内の「トラブル シーティング」には、よくある質問と解決方法が紹介されていま すので、確認してみてください。
- 3. 弊社 Web サイト (http://www.logitec.co.jp/) では、最新のサポー ト情報を公開しています。お問い合わせの前にご確認ください。
- ※ 問題が解決しない場合は、弊社テクニカルサポートまでお問い合わせください。

## ■ 弊社テクニカルサポート連絡先 (ナビダイヤル)

付属のソフトウェアをインストールする場合は、FD サポートツールの「ソフ トウェア」タブから、ご使用になるソフトウェアのボタンをクリックします。 自動的にセットアップランチャーが起動しますので、その後は画面の指示に従 。いインストールを行ってください

1. 「ソフトウェア」タブを選択

重要なデータをファイルやフォルダ単位で暗号化することができるソフトウェアです。 暗号化を行ったデータは、パスワードにより保護されますので、第三者により読み取 。られることを防ぎます

古いワープロで使用していたフロッピーディスクなどを本製品を使用してプレビュー し、内容を確認することができます。

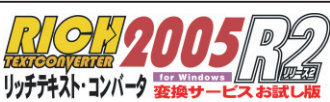

本お試し版では、プレビュー可能なワープロ専用機の文書を Windows ファイル形式 に2文書まで無償で変換するサービスをご提供しています。

※変換可能な文書形式など詳細につきましては、付属 CD-ROM 内、本ソフトウェア のユーザーズガイドをご確認ください。

Logitec ファイルリカバリーツール for FD

フロッピーディスク内のデータを誤って削除してしまった場合の、データ復元ツール です。

2. 使用するソフトウェアの ボタンをクリック

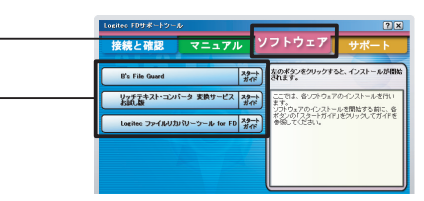

# オンラインガイドの参照方法

### 保証規定

#### ■保証内容

製品添付のマニュアル、文書、説明ファイルの記載事項にしたがった 正常なご使用状態で故障した場合には、本保証書に記載された内容に 基づき、無償修理を致します。保証対象は製品の本体部分のみとさせ ていただき、ソフトウェアなどの添付品は保証の対象とはなりません。 なお、本保証書は日本国内においてのみ有効です。

#### ■保証適用外事項

保証期間内でも、以下の場合は有償修理となります。

- 1. 本保証書の提示をいただけない場合。
- 2. 本保証書の所定事項の未記入、あるいは字句が書き換えられた場 。合
- 3. お買い上げ後の輸送、移動時の落下や衝撃等、お取り扱いが適当 でないために生じた故障、損傷の場合。
- 4. 火災、地震、水害、落雷、その他の天災地変、または異常電圧等 による故障、損傷の場合。
- 5. 接続されている他の機器に起因して、本製品に故障、損傷が生じ 。た場合
- 6. 弊社および弊社が指定するサービス機関以外で、修理、調整、改 。良された場合
- 7. マニュアル、文書、説明ファイルに記載の使用方法、およびご注 意に反するお取り扱いによって生じた故障、損傷の場合。

#### ■免責事項

本製品の故障または使用によって生じた、お客様の保存データの消失、 破損等について、保証するものではありません。直接および間接の損 害について、弊社は一切の責任を負いません。

Macintosh 環境の場合は、本製品にセットされたフロッピーディスクをデス 。クトップ上からアンマウントしておいてください

フロッピーディスクをアンマウント後は、いつでも取り外し可能になります。

TEL:**0265-74-1423** 受付時間: 9:0 0 ~ 12:00、13:00 ~ 17:00 FAX: 0265-74-1403 金曜日 ~ 月曜日

(祝祭日、夏期、年末年始特定休業日を除く)

)上記電話番号では、修理依頼品や各種サービス(※)等に関するお問い合わせ以外は承っており ません。製品に関する技術的なお問い合わせや修理が必要がどうかについてのお問い合わせは、 弊社テクニカルサボートにお願いいたします。

※ データ消去サービスやオンサイト保守サービス、ピックアップサービス等のサービスを指しま っつつの点会のサービスやパイプライトがサックにスペピックファックワービスはの場合や対象期間内無償の場<br>す。これらのサービスは対象製品が限定されています。また、有償の場合や対象期間内無償の場 合など、内容は異なります。詳しくは弊社 Web サイトをご参照ください。

#### ◎修理ご依頼時の確認事項

- .お送りいただく際の送料および、梱包費用は保証期間の有無を問わずお客様のご負担になります。
- 保証期間中の場合は、保証書を修理依頼品に添付してください。
- 。<br>必ず、「お客様のご連絡先(ご住所 / 電話番号)」「故障の状態」を書面にて添付してください。
- 保証期間経過後の修理については、お見積もりの必要の有無、または修理限度額および連絡先を明示 のうえ、修理依頼品に添付してください。
- 。<br>ご送付の際は、緩衝材に包んでダンボール箱(本製品の梱包箱、梱包材を推奨します)等に入れて、 。お送りください
- 弊社 Web サイトでは、修理に関するご説明やお願いを掲載しています。修理依頼書のダウンロード 。も可能です
- <sub>・</sub><br>・お送りいただく際の送付状控えは、大切に保管願います。

#### ■個人情報の取り扱いについて

8268 長野県伊那市美すず六道原 ロジテック株式会社 修理サポートセンター (3番受入窓口)

。ディスク全体を読み込んで復元可能なファイルを復元して保存し直すことができます

※ただし、必ずしも復元ができることを保証するものではありません。

※上記ソフトウェアはすべて Windows 対応版です。

。<br>※ B's File Guard は、 Windows XP、 Windows 2000 のみ対応です。

## <<<< ソフトウェアをインストールする場合 >>>

ユーザー登録・修理依頼・製品に関するお問い合わせなどでご提供いただいたお客様 の個人情報は、修理品やアフターサポートに関するお問い合わせ、製品およびサービ スの品質向上・アンケート調査等、これらの目的の為に関連会社または業務提携先に 提供する場合、司法機関・行政機関から法的義務を伴う開示請求を受けた場合を除き、 おおないかないです。<br>お客様の同意なく第三者への開示はいたしません。お客様の個人情報は細心の注意を 。払って管理いたしますのでご安心ください

## 環境の場合 Macintosh

## オンラインガイドを参照する場合

オンラインガイドは付属の CD-ROM 内の「マニュアル」タブをクリックし、「オ ンラインガイド」ボタンより参照することができます。

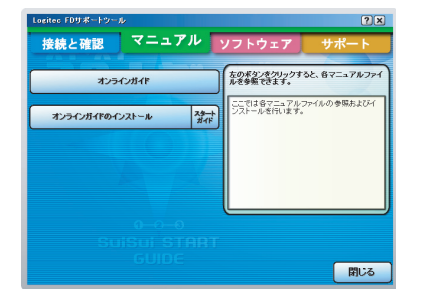

#### ■修理品送付先

# ハードウェア仕様

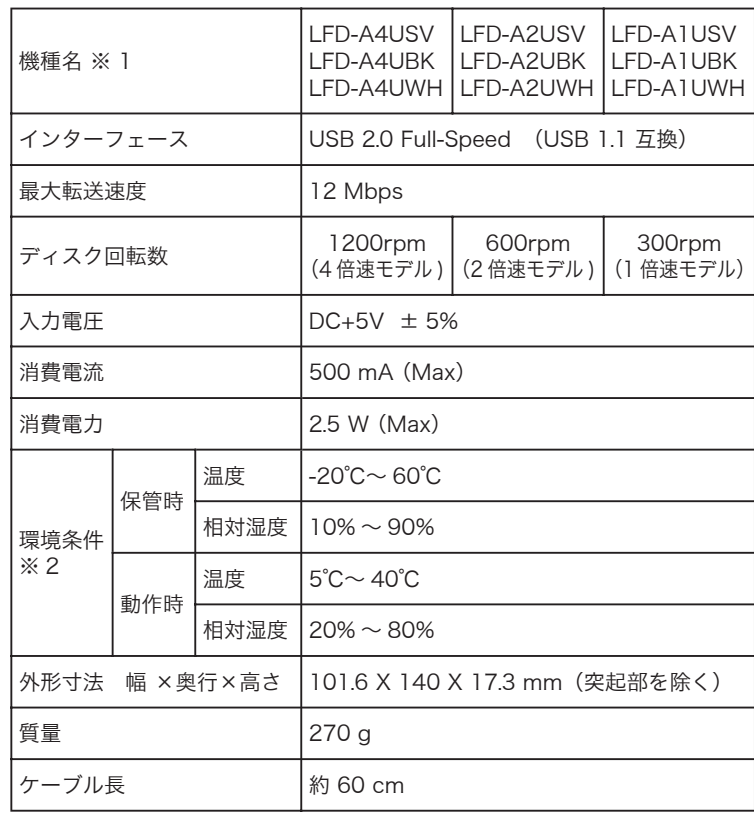

※ 1 機種名末尾の SV、BK、WH は本体カラーを示しています。 SV はシルバー、BK はブラック、WH はホワイトになります。

※ 2 ただし結露なきこと

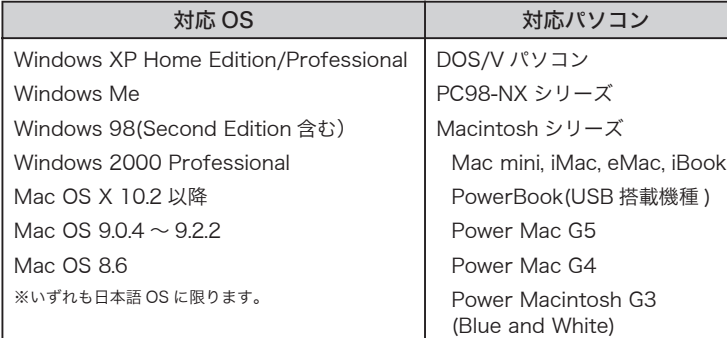

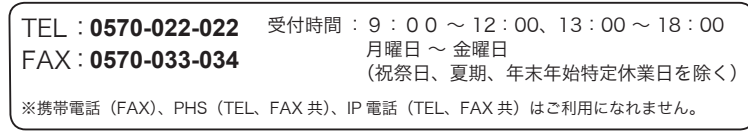

付属ソフトウェアについては、それぞれのソフトウェアの提供元へお問い合わせください。

## ■修理について

- ●修理依頼品については、右記に記す弊社修理受付窓口にお送りい ただくか、お求めいただいた販売店にご相談ください。
- 保証期間中の修理につきましては、保証規定に従い修理いたしま す。
- 保証期間終了後の修理につきましては、有料となります。ただし、 製品終息後の経過期間によっては、部品などの問題から修理でき ない場合がありますので、あらかじめご了承ください。

#### 396-0192 〒

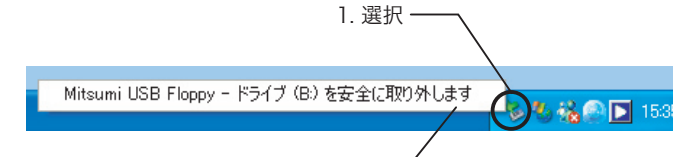

2. クリック

安全に取り外すことのできるメッセージが表示されたら、本製品は取り外し可 能です。

※Windows 98 をご使用の場合は、上記アイコンは表示されません。